# **Test Plan for XenServer Fuel Plugin Ver 1.0.0**

[XenServer](#page-2-0) Fuel Plugin Developer's [Specification](#page-2-1) **[Limitations](#page-2-2)** Test [strategy](#page-2-3) [Acceptance](#page-2-4) criteria Test environment, [infrastructure](#page-2-5) and tools Product [compatibility](#page-3-0) matrix Type of [testing](#page-3-1) Prepare [XenServers](#page-3-2) [Prepare](#page-4-0) Fuel Master Build [XenServer](#page-4-1) Fuel Plugin Install [XenServer](#page-5-0) Fuel Plugin [Prepare](#page-6-0) Nodes Install [XenCenter](#page-6-1) HIMN plugin Add Host Internal [Management](#page-6-2) Network to Compute Nodes Create an OpenStack [environment](#page-7-0) with XenServer Fuel Plugin Verify [hypervisor](#page-7-1) type Create guest [instances](#page-8-0) [Mandatory](#page-8-1) Tests Install plugin and deploy [environment](#page-8-2) Modifying env with enabled plugin [\(removing/adding](#page-8-3) controller nodes) Modifying env with enabled plugin [\(removing/adding](#page-9-0) compute nodes) Uninstall of plugin with deployed [environment](#page-9-1) [Uninstall](#page-9-2) of plugin **[Appendix](#page-9-3)** 

[Revision](#page-10-0) history

# <span id="page-2-0"></span>XenServer Fuel Plugin

XenServer Fuel Plugin will help to deploy Mirantis OpenStack using the XenServer hypervisor to host virtual machines, making all the necessary changes to the Mirantis OpenStack to use the xenapi Nova compute driver.

# <span id="page-2-1"></span>Developer's Specification

See developers specification in the source code repository at https://git.openstack.org/openstack/fuel-plugin-xenserver.git (or https://github.com/citrix-openstack/fuel-plugin-xenserver if the openstack repository has not yet been created)

#### <span id="page-2-2"></span>Limitations

This version of XenServer Fuel Plugin has not been certified to work with the Ceilometer, MongoDB or Murano additional services. Neutron is not supported in this version of the plugin. Future versions of the plugin will relax these restrictions.

# <span id="page-2-3"></span>Test strategy

#### <span id="page-2-4"></span>Acceptance criteria

<span id="page-2-5"></span>All tests that do not depend on additional services must pass.

#### Test environment, infrastructure and tools

All tests need to be run under a cluster of at least 4 XenServer machines with 2 physical NICs. As HA and multihost are enabled, a topology of 3 Controller Nodes + 3 Compute Nodes + 1 Storage Node will be recommended to be created as VMs on XenServer machines. Easy setup and management of those XenServers and VM Nodes can be achieved using XenCenter and a plugin, described below, to add an internal management network to VMs.

To simplify setup, the fuel master is also installed on the XenServer hosts (so XenServer hosts can fully control the network setup), but this is not required.

While many networking setups are expected to work, the following setup is used by this test plan:

eth0 / "Access network": Used to access the XenServer hosts and Fuel Master during setup eth1 / "VLAN network": Carries all traffic during setup + use of OpenStack. Untagged packets are tagged at the switch to ensure isolation from eth0.

VLAN 19 / "PXE network": Used for node bootstrapping. br100: Named network to be added to VMs - VLAN on eth1. Other networks are defined and used by the setup wizard, all as VLANs on eth1.

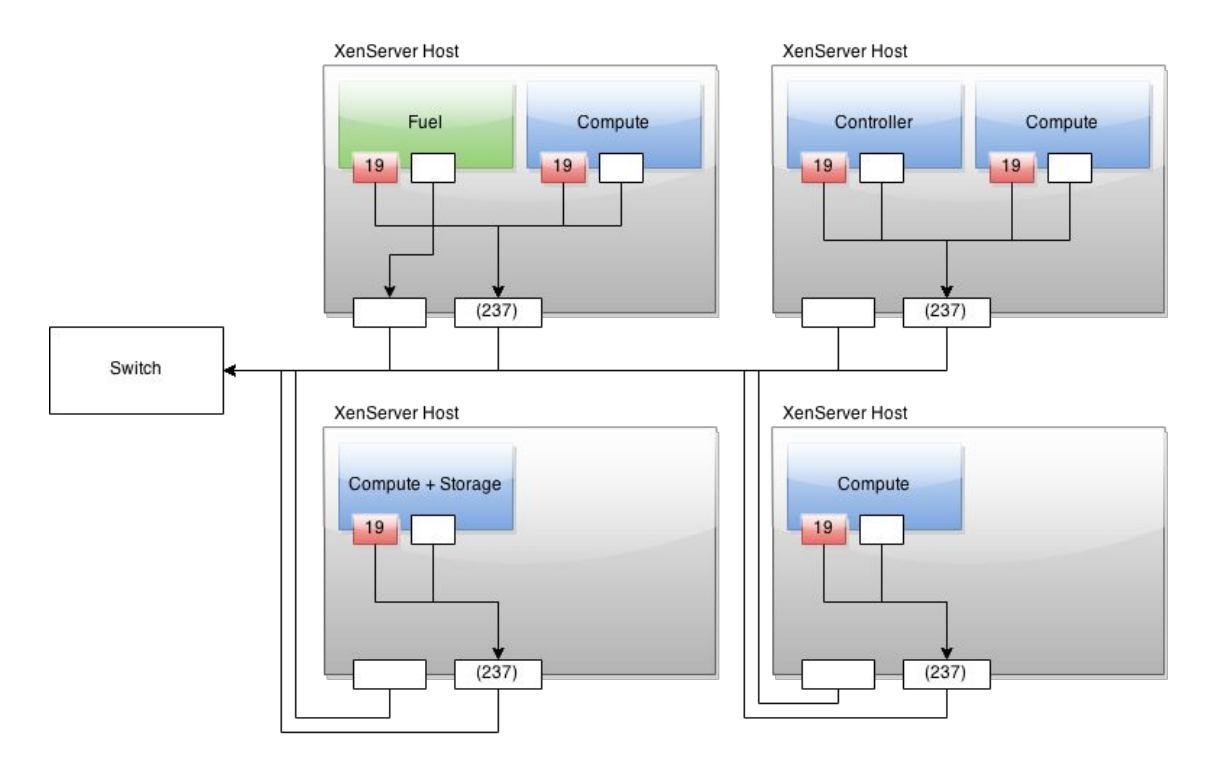

## <span id="page-3-0"></span>Product compatibility matrix

<span id="page-3-1"></span>The plugin is compatible with MOS 6.1 and XenServer 6.5 SP1, with all hotfixes applied.

# Type of testing

#### <span id="page-3-2"></span>Prepare XenServers

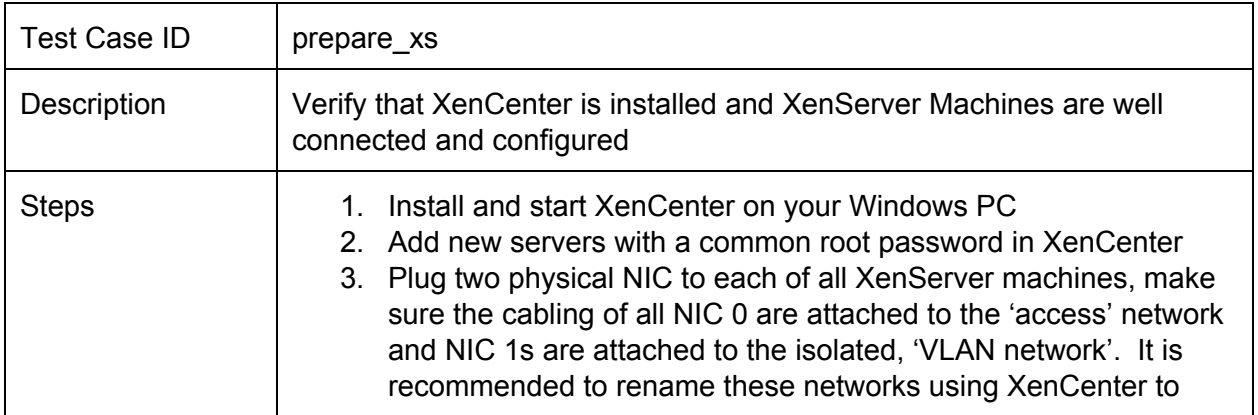

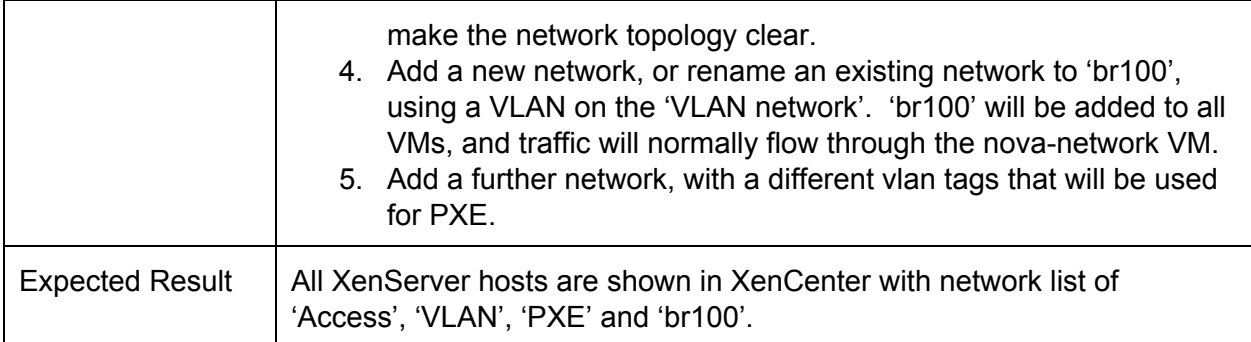

# <span id="page-4-0"></span>Prepare Fuel Master

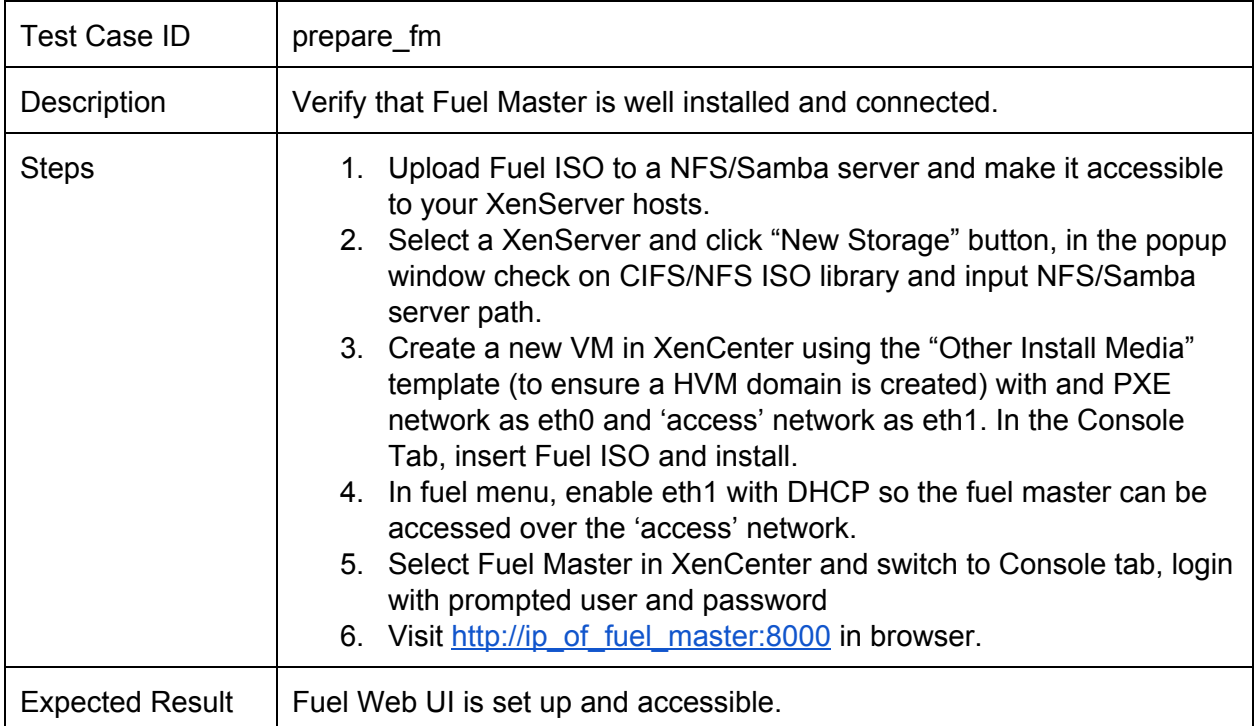

# <span id="page-4-1"></span>Build XenServer Fuel Plugin

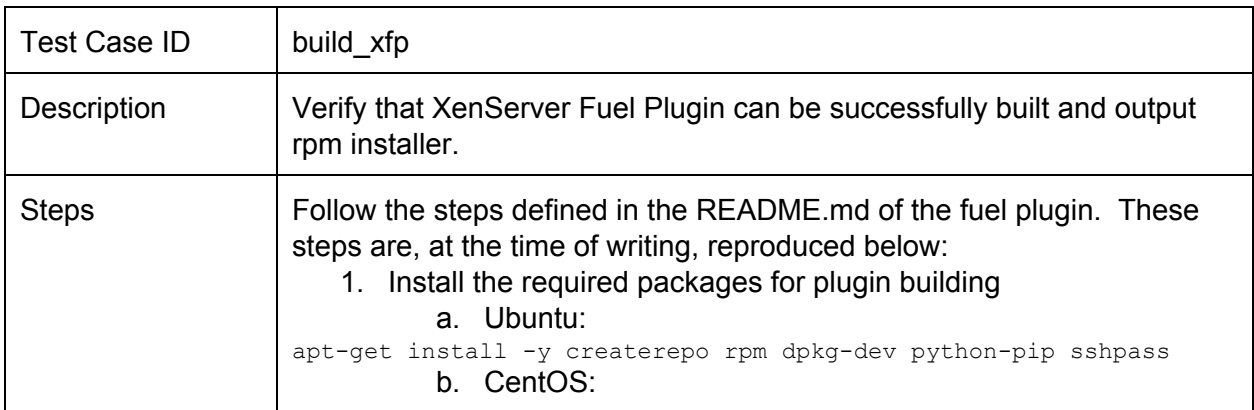

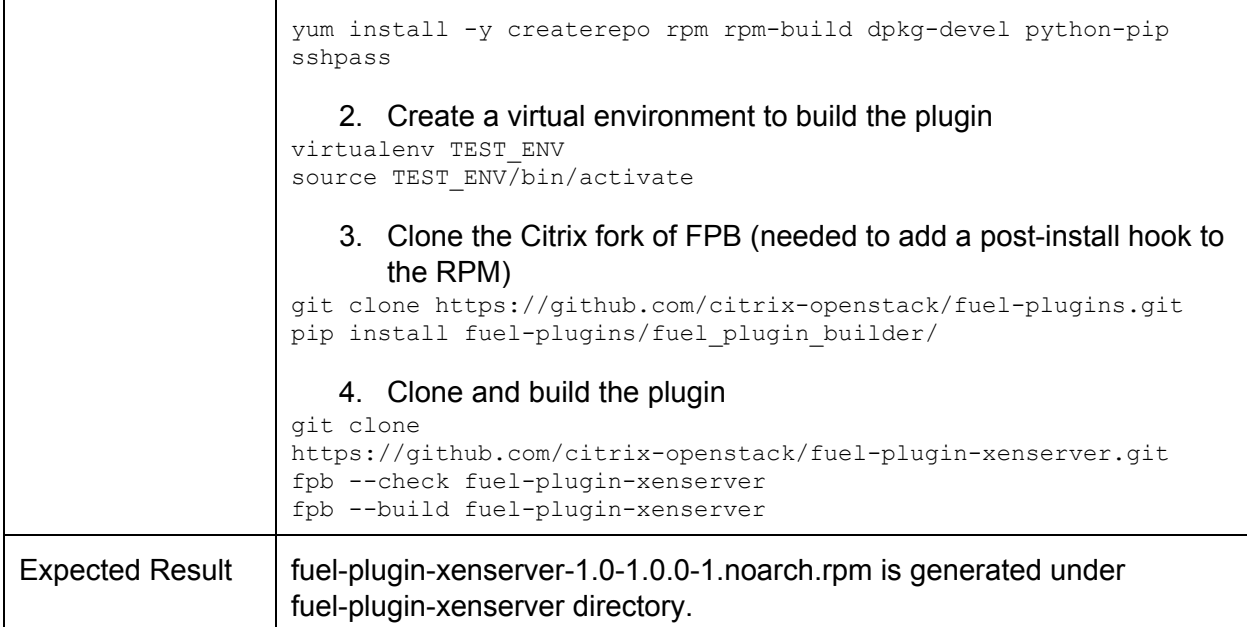

# <span id="page-5-0"></span>Install XenServer Fuel Plugin

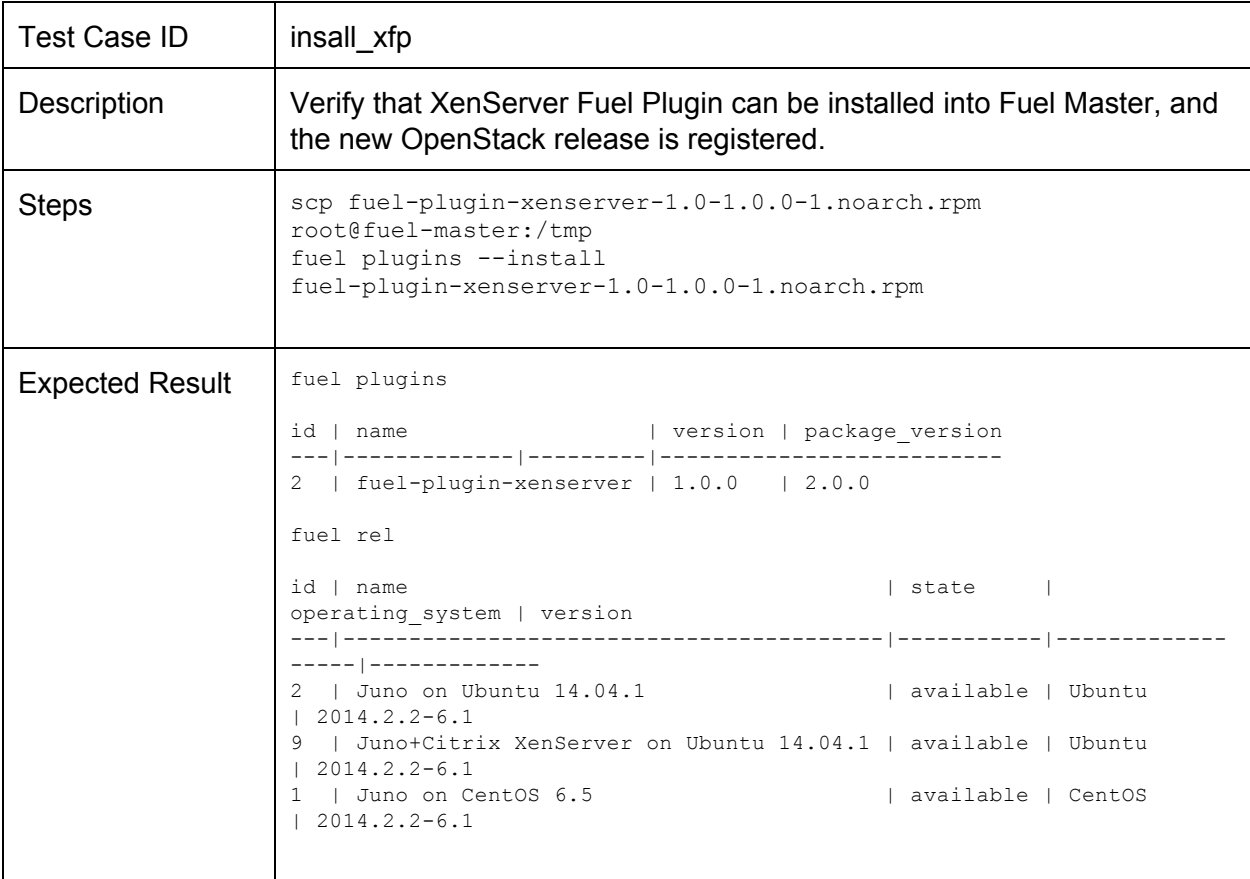

## <span id="page-6-0"></span>Prepare Nodes

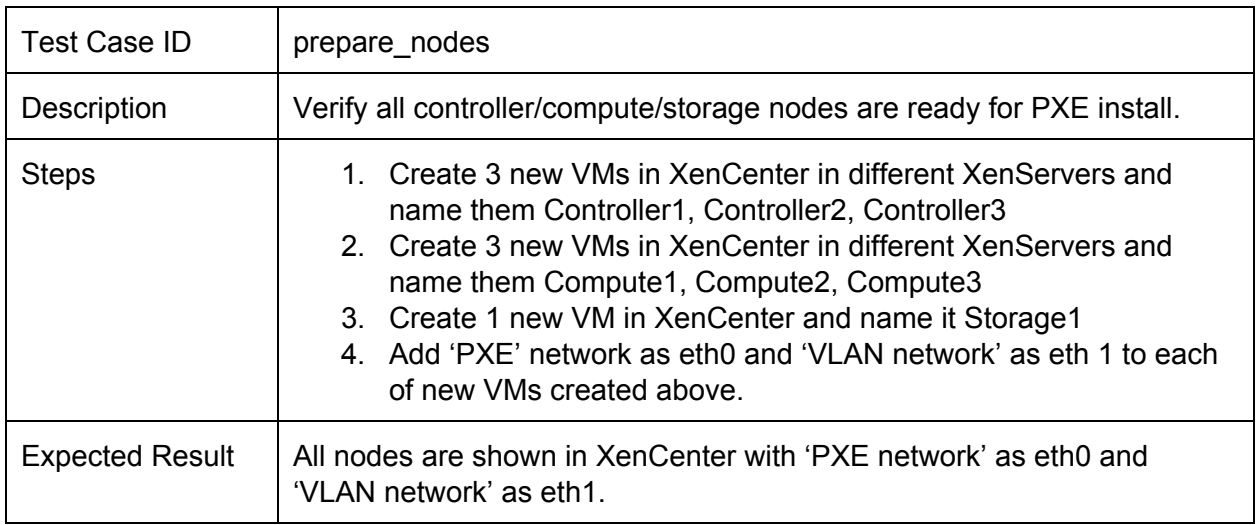

## <span id="page-6-1"></span>Install XenCenter HIMN plugin

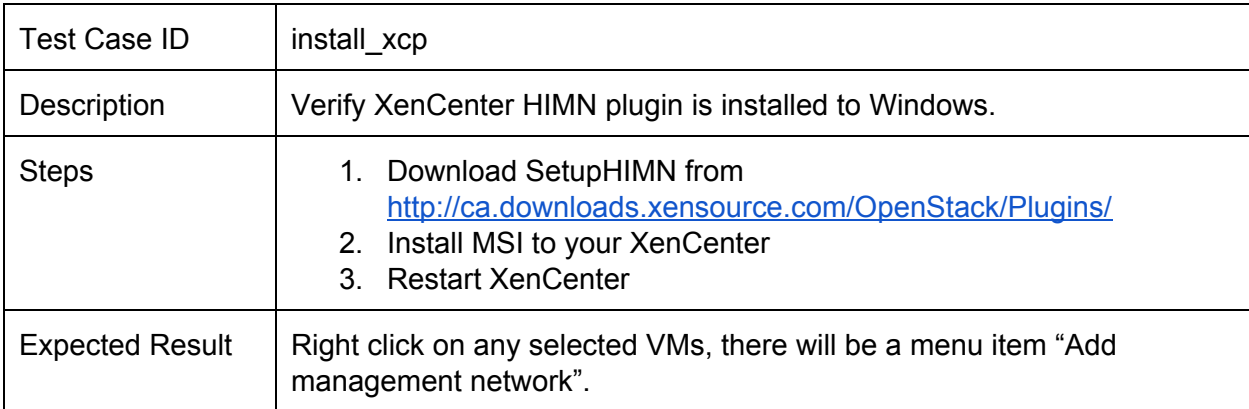

## <span id="page-6-2"></span>Add Host Internal Management Network to Compute Nodes

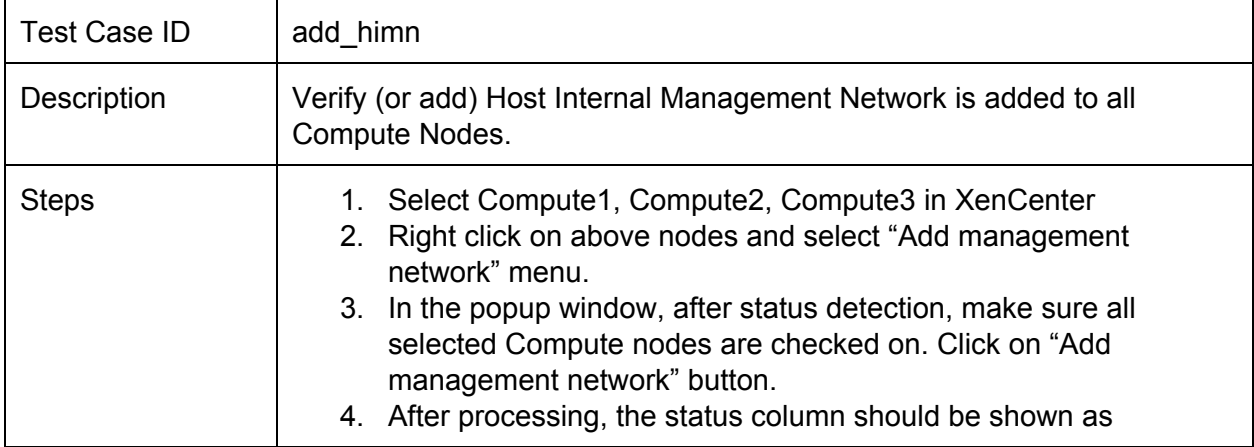

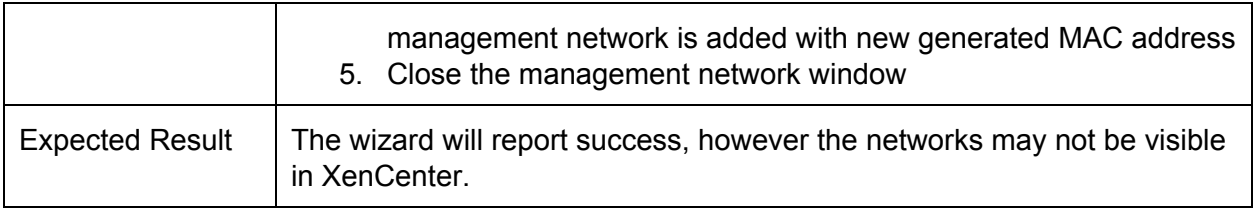

## <span id="page-7-0"></span>Create an OpenStack environment with XenServer Fuel Plugin

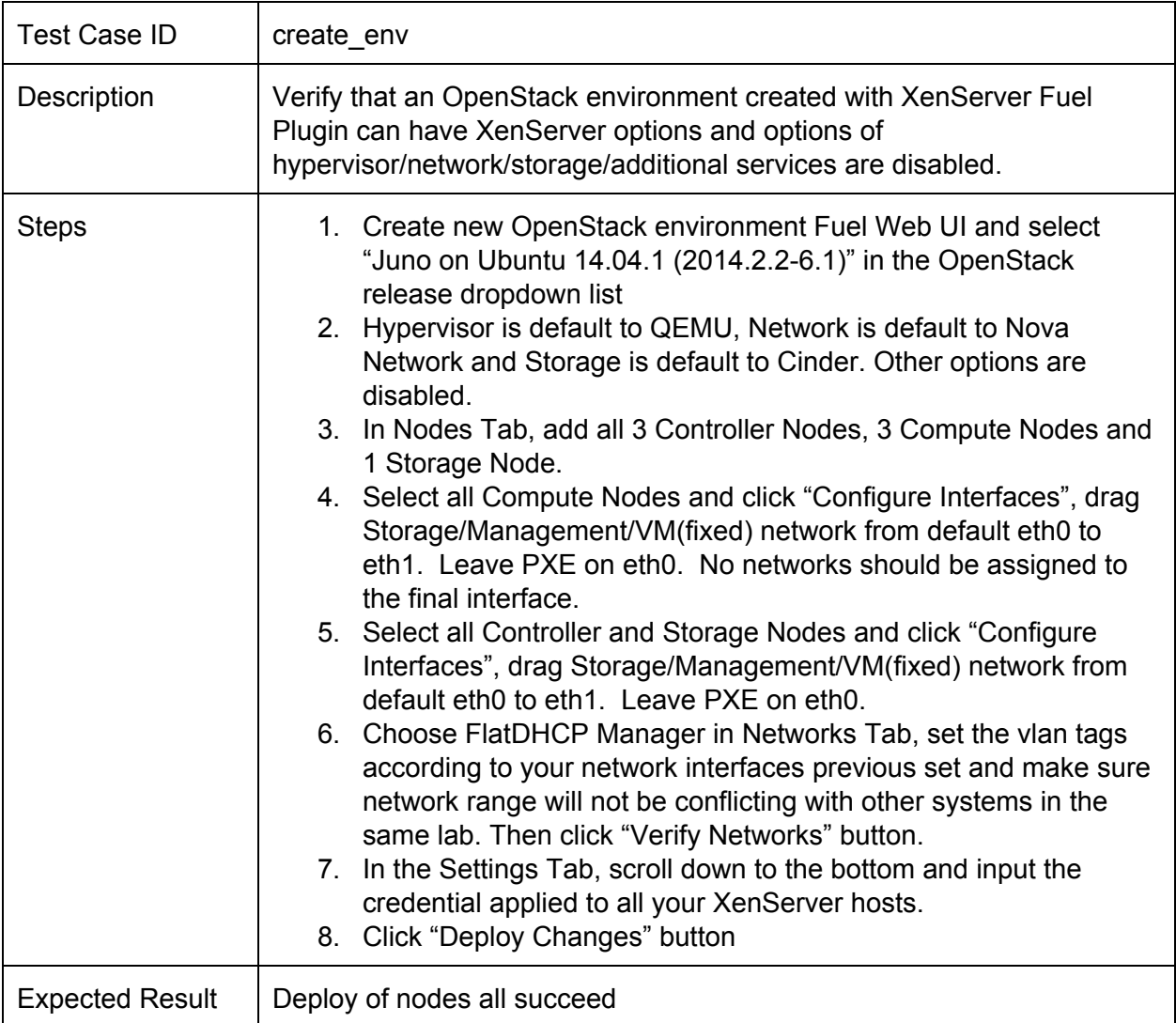

## <span id="page-7-1"></span>Verify hypervisor type

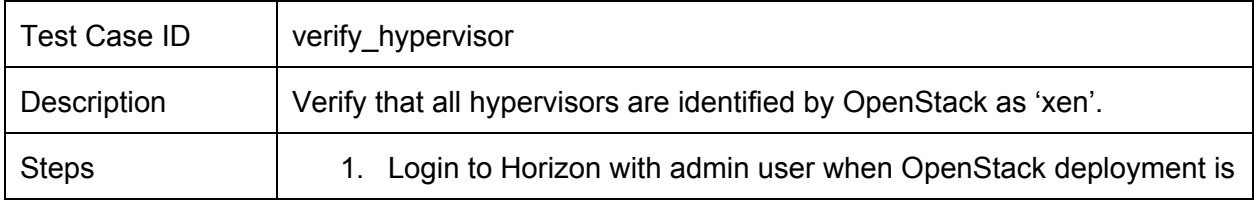

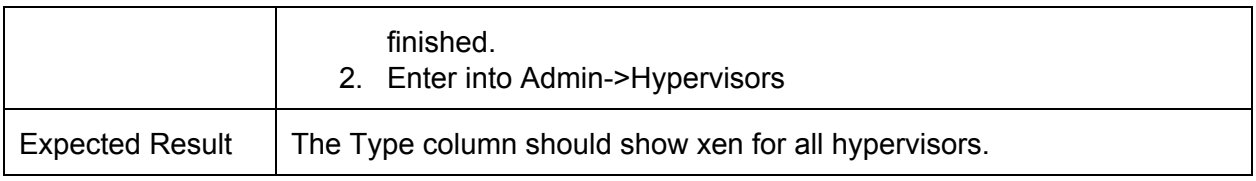

#### <span id="page-8-0"></span>Create guest instances

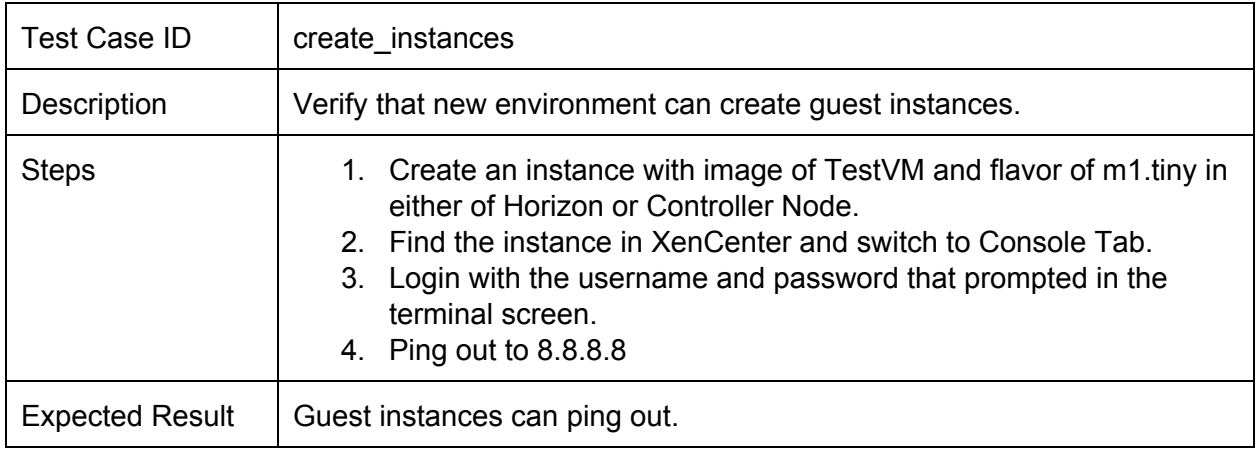

## Verify Fuel Health Checks

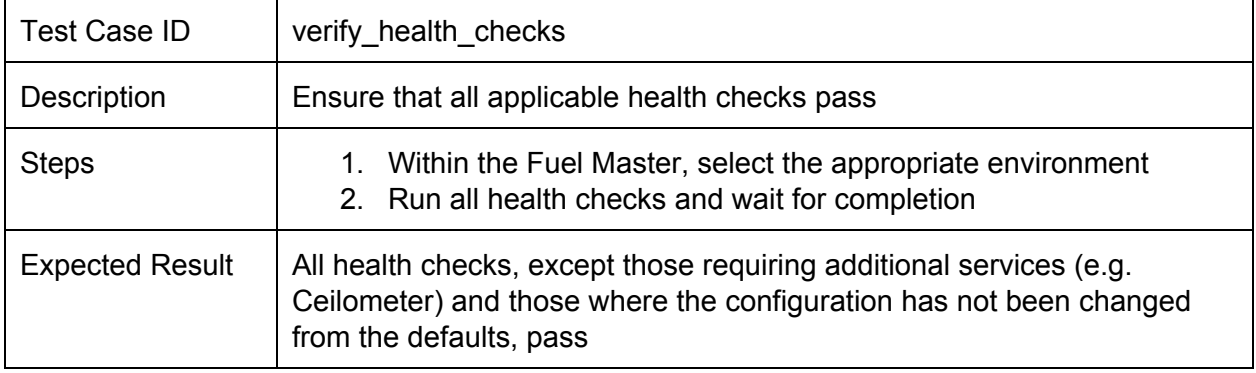

# <span id="page-8-1"></span>Mandatory Tests

## <span id="page-8-2"></span>Install plugin and deploy environment

<span id="page-8-3"></span>Covered above.

## Modifying env with enabled plugin (removing/adding controller nodes)

Covered above.

## <span id="page-9-0"></span>Modifying env with enabled plugin (removing/adding compute nodes)

<span id="page-9-1"></span>Covered above.

#### Uninstall of plugin with deployed environment

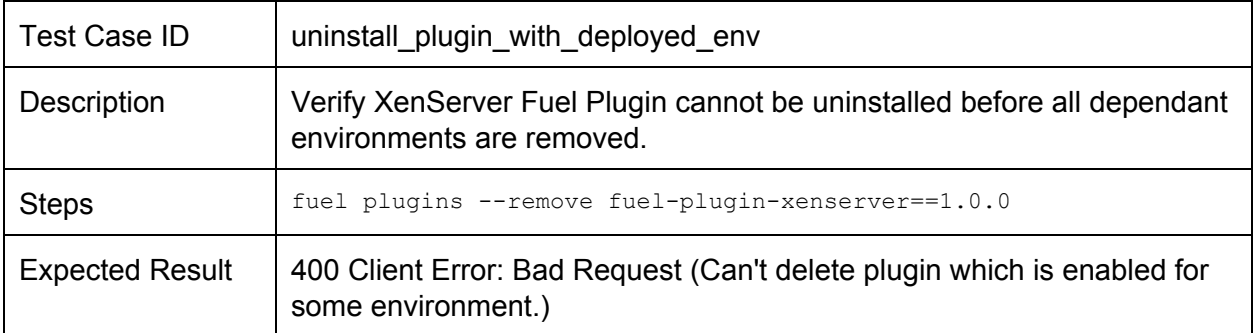

## <span id="page-9-2"></span>Uninstall of plugin

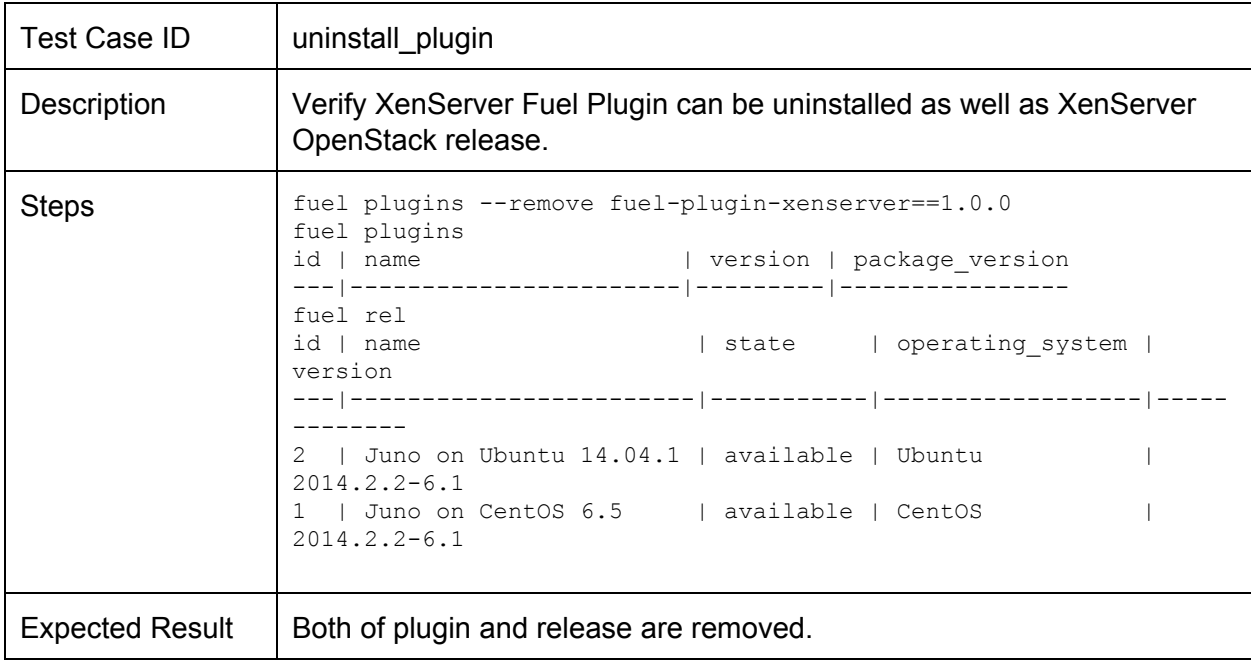

# <span id="page-9-3"></span>Appendix

XenServer Fuel Plugin GitHub: https://github.com/citrix-openstack/fuel-plugin-xenserver or https://git.openstack.org/openstack/fuel-plugin-xenserver.git

XenCenter HIMN Plugin GitHub: https://github.com/citrix-openstack/xencenter-himn-plugin Plugin download server: <http://ca.downloads.xensource.com/OpenStack/Plugins/>

# <span id="page-10-0"></span>Revision history

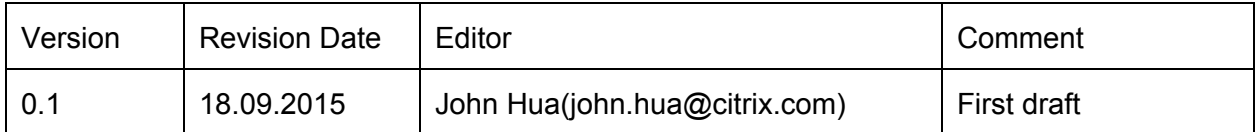